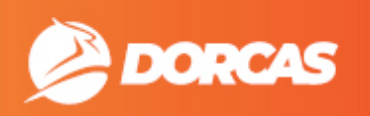

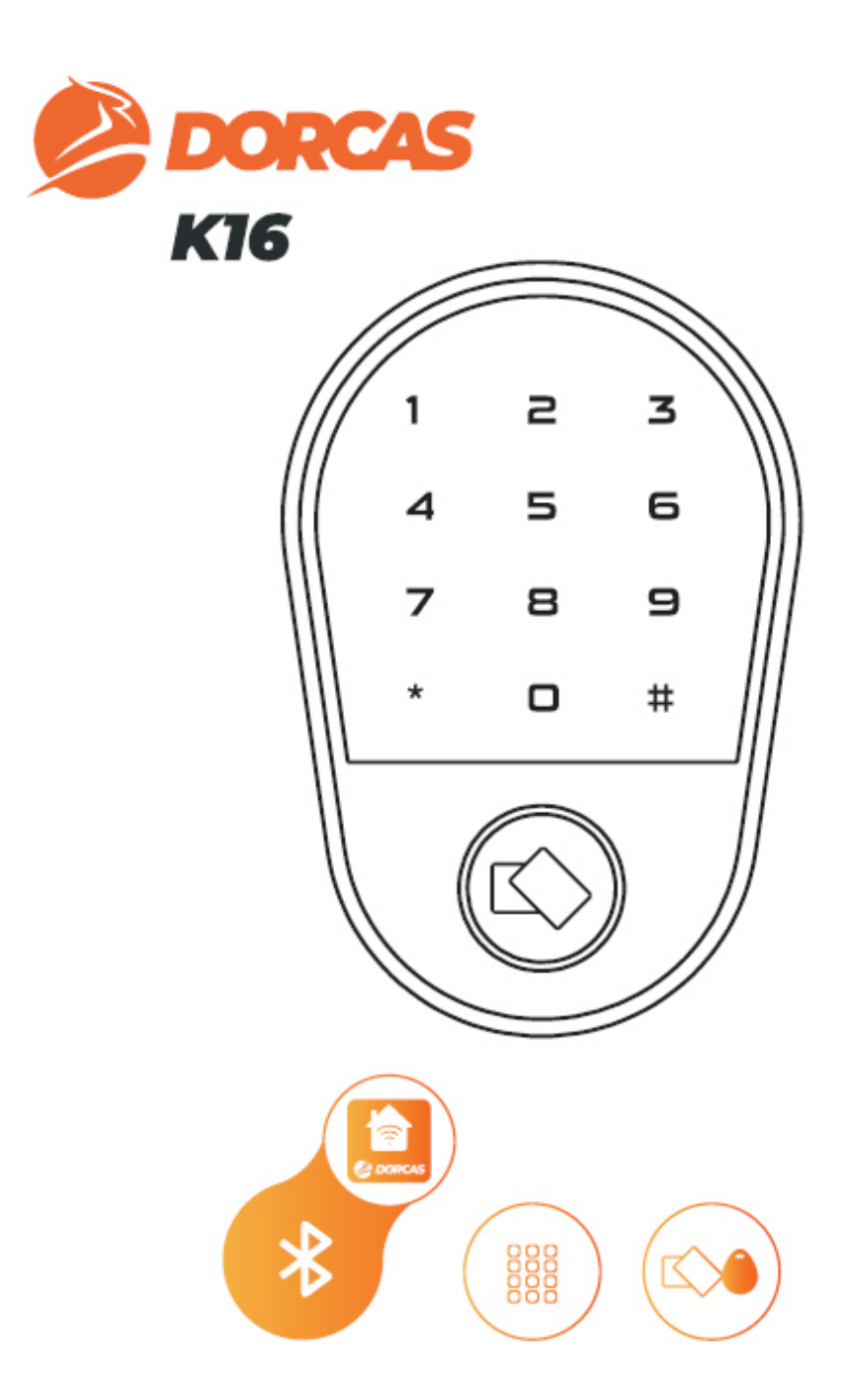

# CZYTNIK UWIERZYTELNIAJĄCY PODRĘCZNIK INSTALACJI I KONFIGURACJI

# SPIS TREŚCI:

- 1 ZAWARTOŚĆ OPAKOWANIA
- 2 SPECYFIKACJA TECHNICZNA
- 3 SYGNALIZACJA
- 4 PODRĘCZNIK INSTALACJI
- 5 SCHEMAT OKABLOWANIA
- 6 PODRĘCZNIK PROGRAMOWANIA

# 1 – ZAWARTOŚĆ OPAKOWANIA

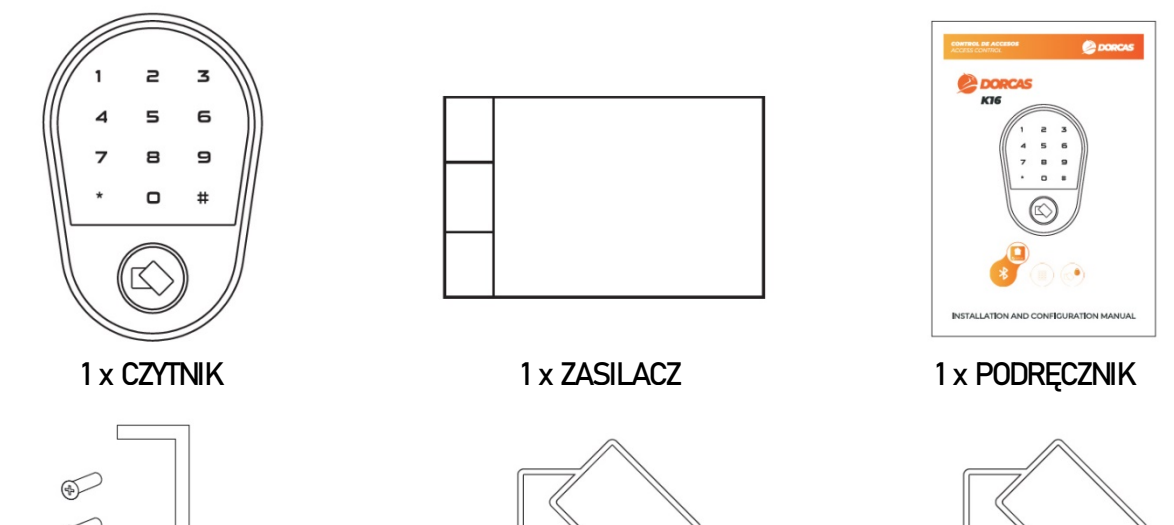

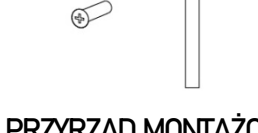

1 x PRZYRZĄD MONTAŻOWY + ŚRUBOKRĘT + DIODY

2 x KARTY **UŻYTKOWNIKA** 

2 x KARTY **MASTER** 

# 2 – SPECYFIKACJA TECHNICZNA

- SPOSÓB MONTAŻU: NAWIERZCHNIOWY
- INSTALACJA W DRZWIACH ZEWNĘTRZNYCH (STOPIEŃ OCHRONY IP): IP66
- ZABEZPIECZENIE PRZED AKTAMI WANDALIZMU (STOPIEŃ OCHRONY IK): IK08
- ILOŚĆ UŻYTKOWNIKÓW: 1000
- ZASILANIE: 12 / 24 VDC
- ZUŻYCIE ENERGII: 50 mA (TRYB CZUWANIA) / 120 mA (W TRAKCIE PRACY)
- UWIERZYTELNIANIE: CZYTNIK PALCA / KARTA / BLUETOOTH
- RODZAJ KARTY: 13,56 Mhz MiFare
- WYJŚCIE PRZEKAŹNIKOWE: DWA PRZEKAŹNIKI 1,5A
- STYKI PRZEKAŹNIKOWE: COM NO/NC (WYBÓR POPRZEZ PROGRAMOWANIE)
- $-$  INTERFEJS WIEGAND: TAK (26  $\sim$  58)

# 3 – SYGNALIZACJA

Czytnik uwierzytelniający do drzwi z kontrolą dostępu posiada sygnalizację wizualną LED i akustyczną. Znaczenie sygnalizacji LED i sygnałów akustycznych zostało wyjaśnione wtabeli:

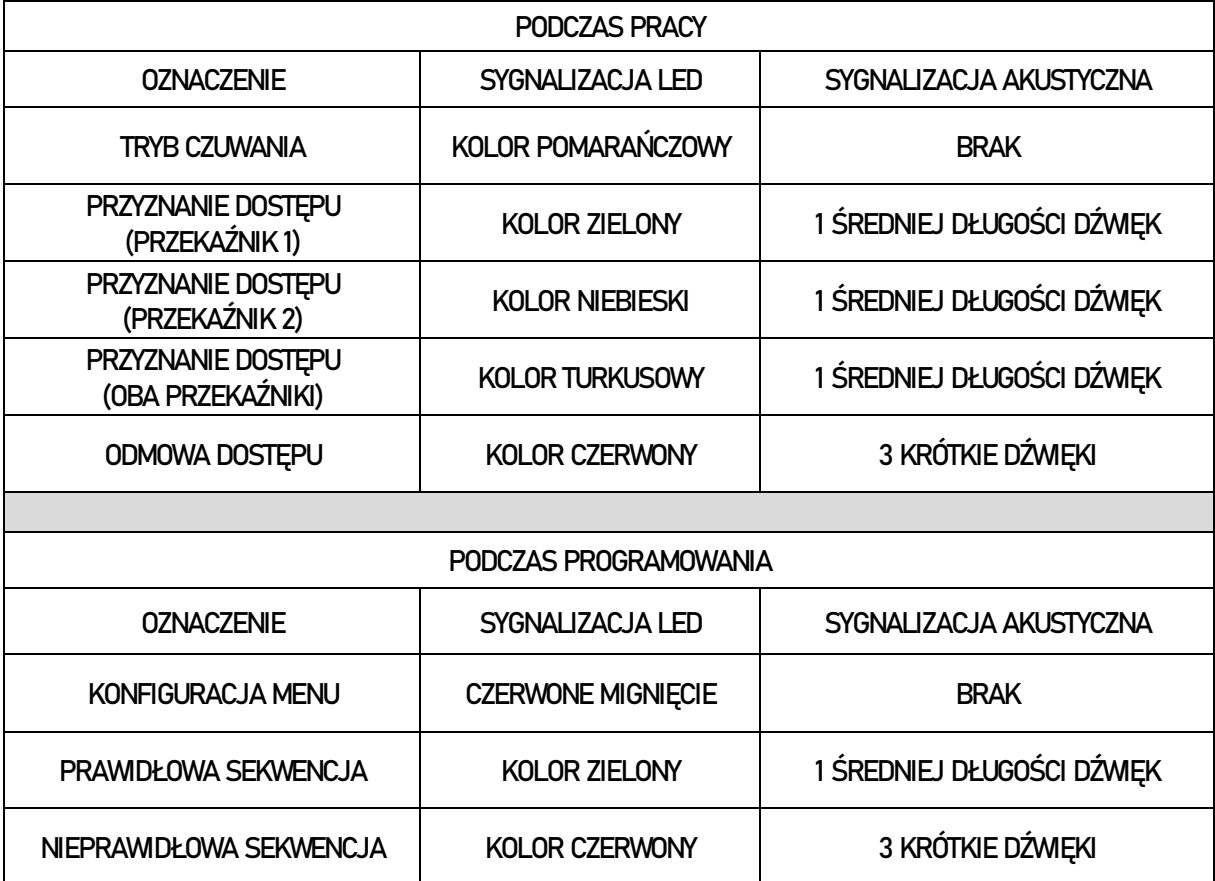

# 4 – PODRĘCZNIK INSTALACJI

1 –Umieść czytnik w miejscu, w którym chcesz go zamontować, a następnie zaznacz otwory na śruby montażowe i otwór na przewód. Wywierć otwory.

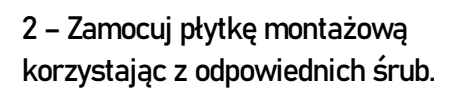

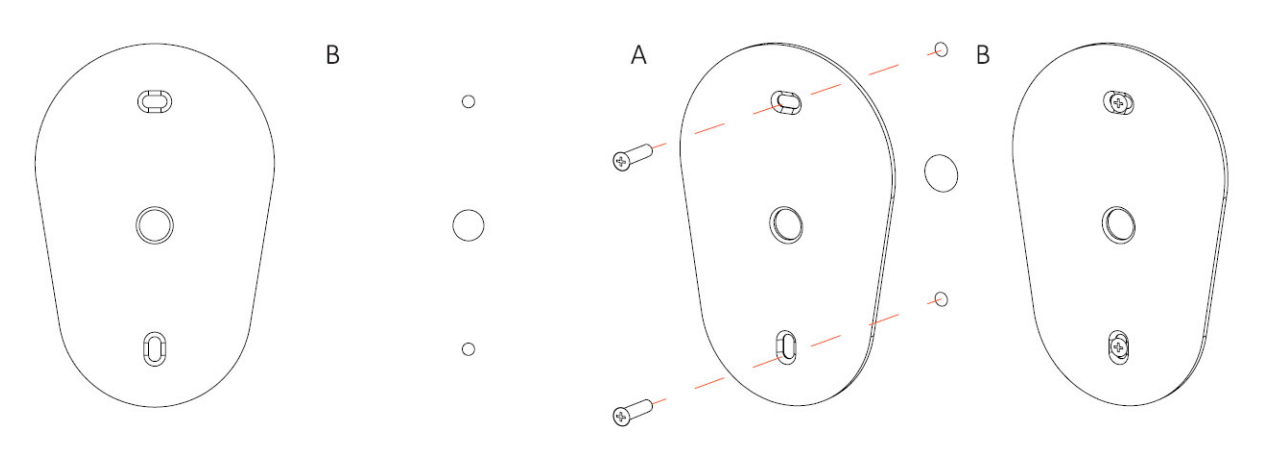

3 – Umieść przewód w otworze. Następnie przymocuj czytnik do płytki montażowej za pomocą dolnej śruby.

4 – Wykonaj połączenia elektroniczne zgodnie z poniższym schematem.

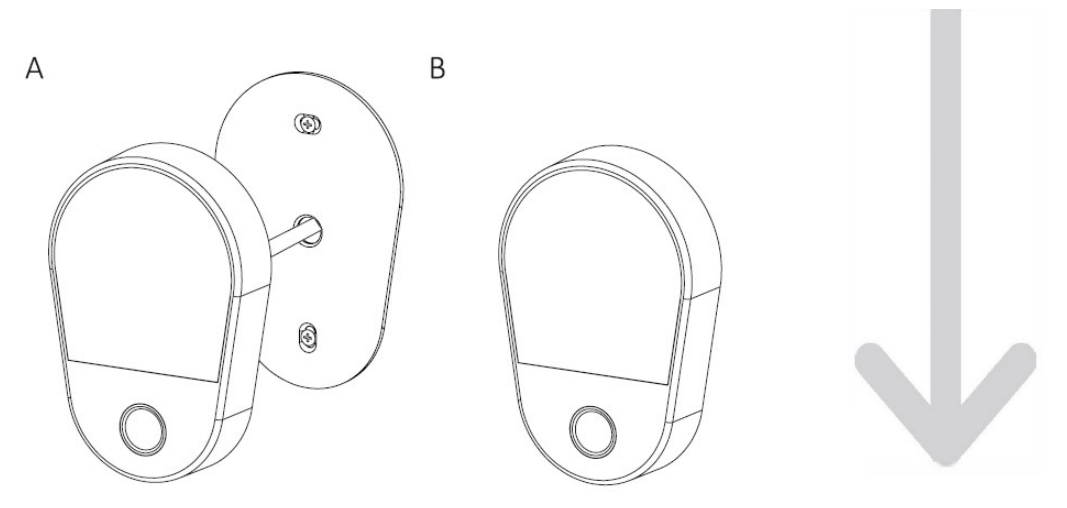

5 – Na koniec zaprogramuj czytnik.

### 5 – SCHEMAT OKABLOWANIA

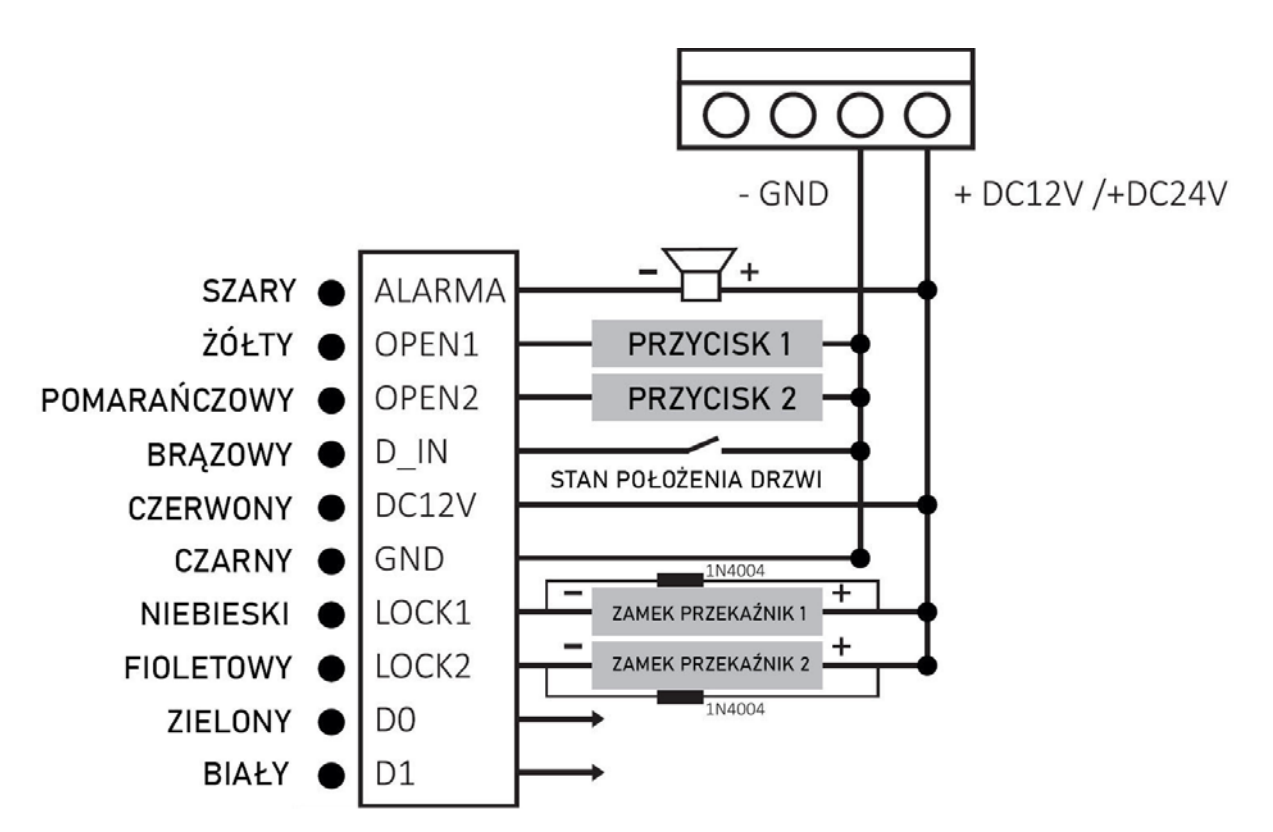

# 6 – PODRĘCZNIK PROGRAMOWANIA

#### WEJŚCIE DO I WYJŚCIE Z TRYBU PROGRAMOWANIA

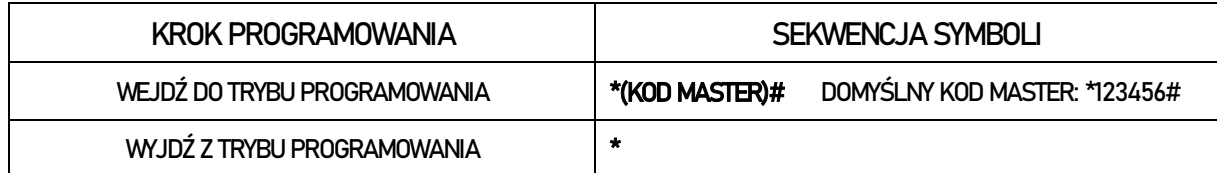

#### ZMIANA KODU MASTER

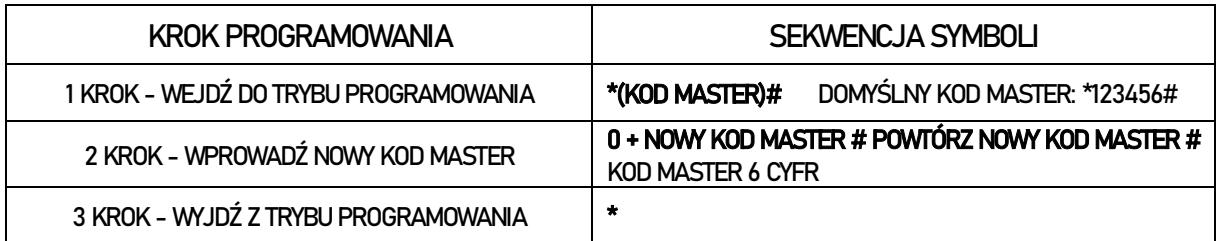

#### RESET DO USTAWIEŃ FABRYCZNYCH I RESET KART MASTER

W przypadku, gdy zapomnimy hasła master lub zgubimy karty master, które umożliwiają wejście do trybu programowania, możemy wykonać reset (reset nie powoduje usunięcia informacji o użytkownikach) i zarejestrować dwie nowe karty Master lub ich nie rejestrować.

W celu wykonania resetu do ustawień fabrycznych:

- 1. Wyłącz zasilanie.
- 2. Połącz przewody do resetowania (żółty przewód mostkowy i przewód BLACK-GND).
- 3. Włącz zasilanie (trzymaj przewód mostkowy do momentu, gdy usłyszysz dwa sygnały dźwiękowe i wyjmij żółty przewód z mostka (dioda LED miga na pomarańczowo).
- 4. Zbliż dwie karty MiFare (nowe karty Master). Migająca na zielono dioda LED oznacza, że operacja została przeprowadzona poprawnie i zakończyła się sukcesem.

\* Pierwsza karta należy do karty master (przekaźnik 1), a druga karta do karty Master (przekaźnik 2).

\* Jeśli chcesz wykonać reset, ale nie chcesz dodawać nowych kart master, procedura jest taka sama, ale przewód mostkowy musi być trzymany co najmniej przez 10 sekund aż do momentu, gdy dioda LED zaświeci się na czerwono.

#### ZARZĄDZANIEUŻYTKOWNIKAMI

#### ID UŻYTKOWNIKÓW

Pamięć czytnika umożliwia obsługę 1000 użytkowników. 987 to zwykli użytkownicy (ID 0-987). 10 użytkowników to goście (ID 988-997), a dwóch użytkownikówto użytkownicy awaryjni (ID 998- 999).

\* Gdy wprowadzasz ID użytkownika, nie poprzedzaj go cyfrą 0.

\* Dodając użytkowników w pierwszym kroku musi zostać określone czy dany użytkownik będzie aktywował drzwi 1 (przekaźnik 1) czy drzwi 2 (przekaźnik 2) czy oba rodzaje drzwi (oba przekaźniki).

#### ZARZĄDZANIE UŻYTKOWNIKAMI PRZY UŻYCIU KART MASTER

Każdy przekaźnik posiada własną kartę Master (STREFA 1, STREFA 2) umożliwiającą szybkie dodawanie / usuwanie użytkowników. Procedura umożliwiająca zarządzanie użytkownikami przedstawia się następująco:

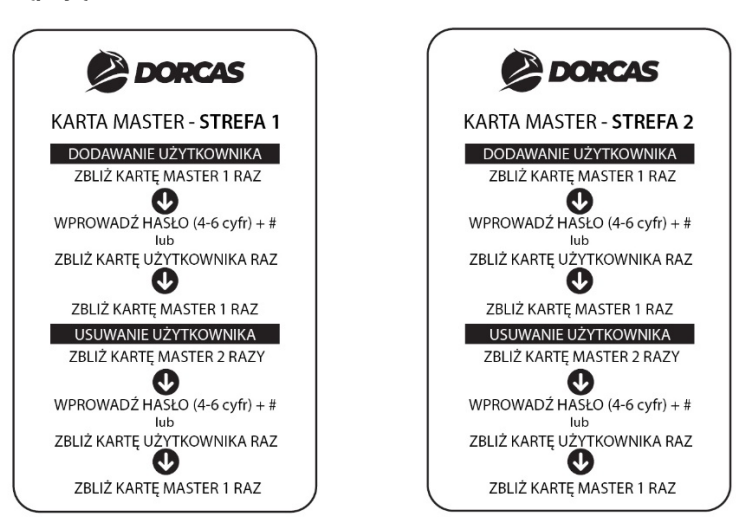

#### ZARZĄDZANIE UŻYTKOWNIKAMI ZA POMOCĄ KLAWIATURY: UŻYTKOWNICY KORZYSTAJĄCY Z KARTY / KLAWIATURY (ID 0-987)

#### DODAWANIE UŻYTKOWNIKÓW BEZ PRZYPISYWANIA ID (ID PRZYPISYWANE AUTOMATYCZNIE)

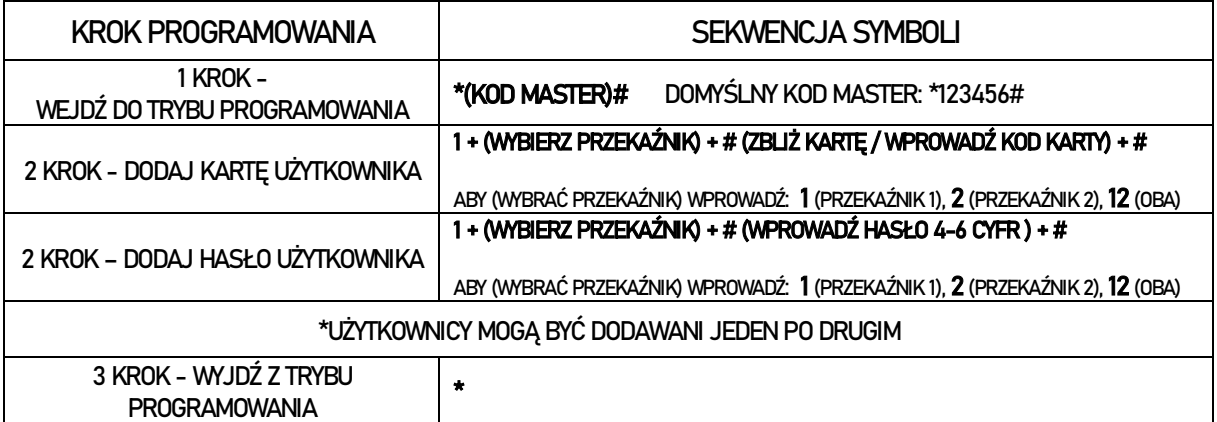

#### DODAWANIE UŻYTKOWNIKÓW I PRZYPISYWANIE IM ID (ID PRZYPISYWANE RĘCZNIE)

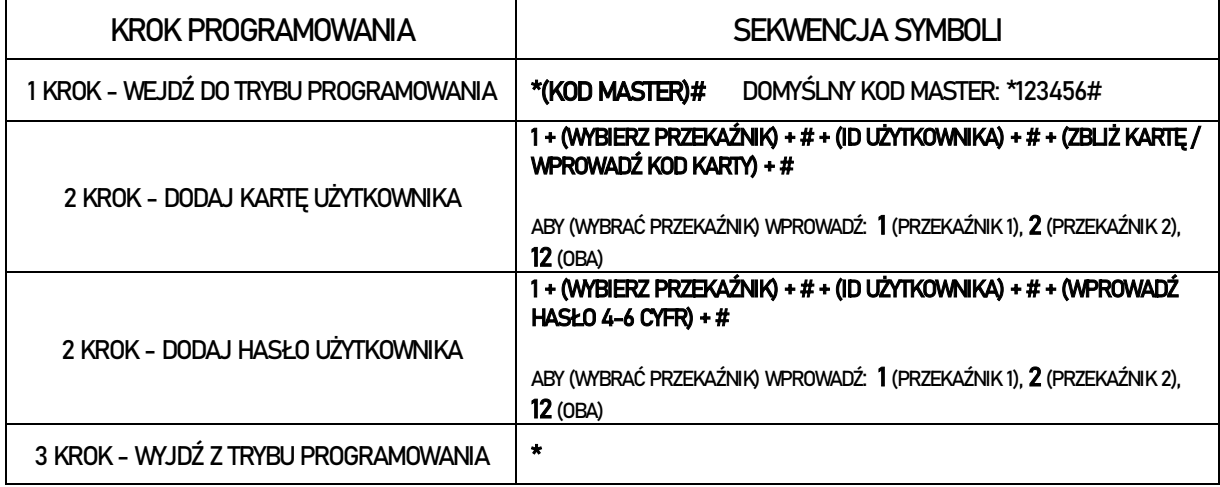

#### DODAWANIE UŻYTKOWNIKÓW (GRUPY KART) RĘCZNE PRZYPISYWANIE UŻYTKOWNIKOM ID

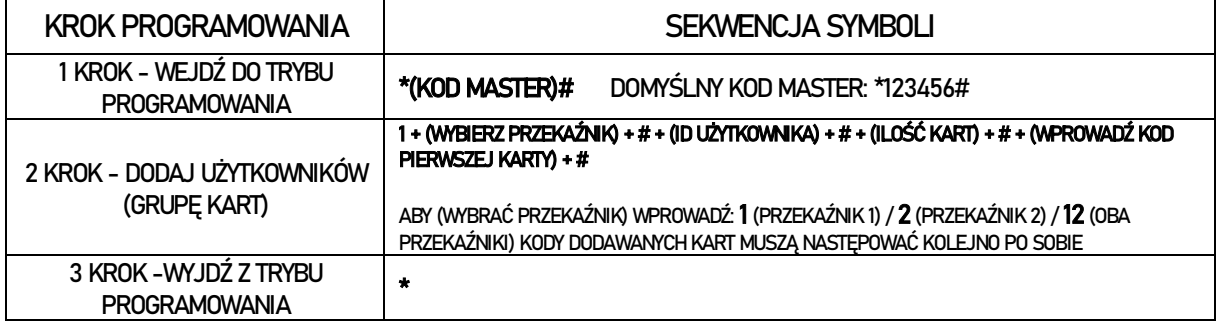

#### DODAWANIE KARTY / HASŁA UŻYTKOWNIKÓW – GOŚCI (ID 988-997)

Tryb gościa umożliwia wprowadzenie do 10 użytkowników, którzy uzyskują tymczasowy dostęp i mogą skorzystać z uwierzytelniania od 1 do 10 razy. Po wykorzystaniu ustalonej liczby wejść, gość traci dostęp.

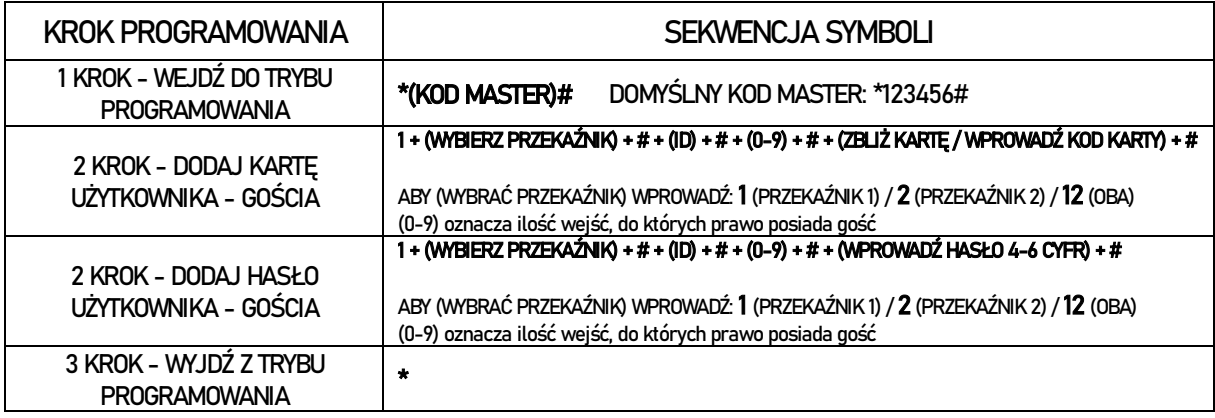

#### DODAWANIE KART / HASEŁ UŻYTKOWNIKÓW W TRYBIE AWARYJNYM(ID 998-999)

Możliwe jest dodanie 2 użytkowników w trybie awaryjnym. Mogą oni aktywować czytnik w celu otwarcia drzwi, a w tym samym czasie, gdy czytnik jest połączony z zewnętrznym alarmem, wysłać do niego sygnał.

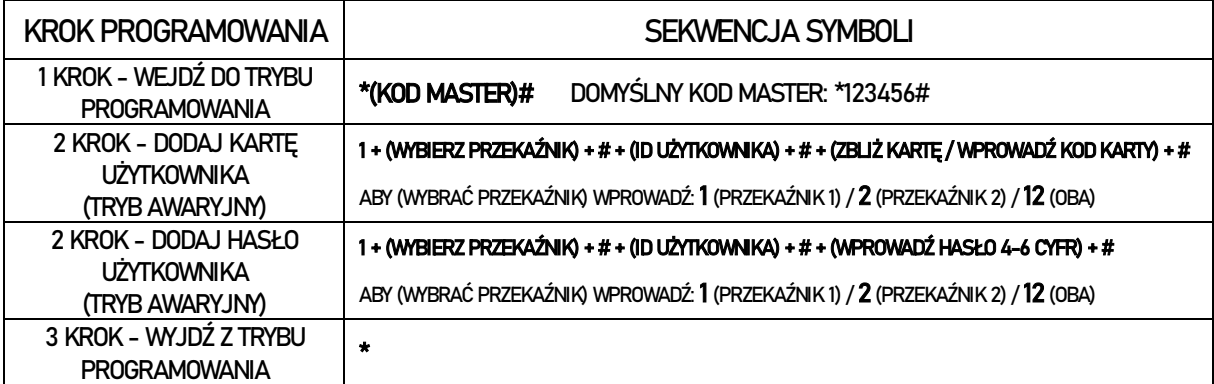

#### ZMIANA HASŁA PRZEZ UŻYTKOWNIKA

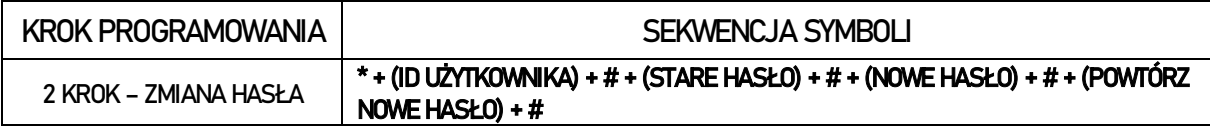

#### USUWANIE UŻYTKOWNIKÓW

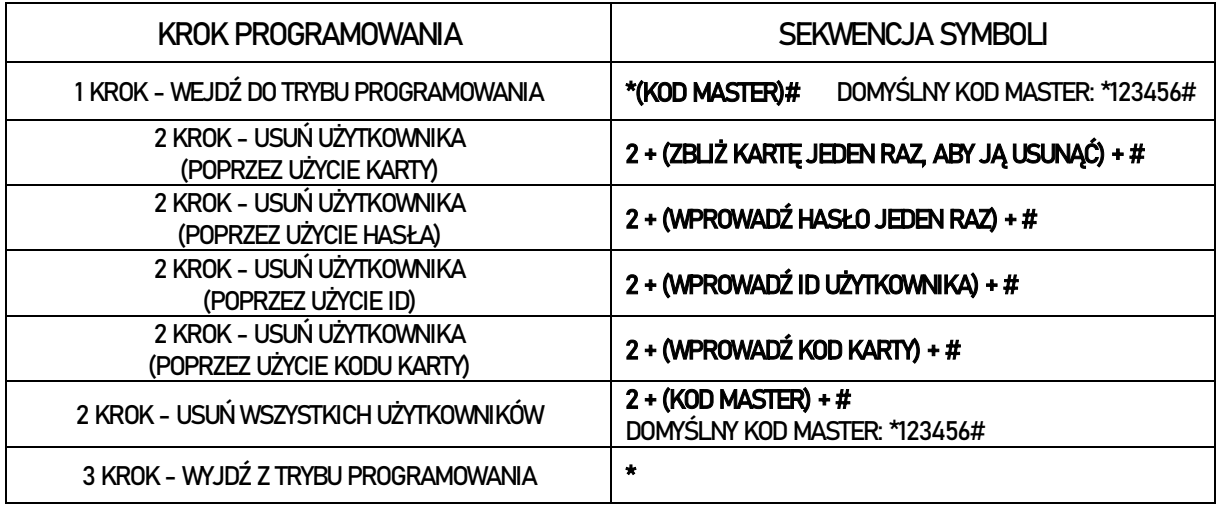

### USTAWIANIE TRYBU UWIERZYTELNIANIA

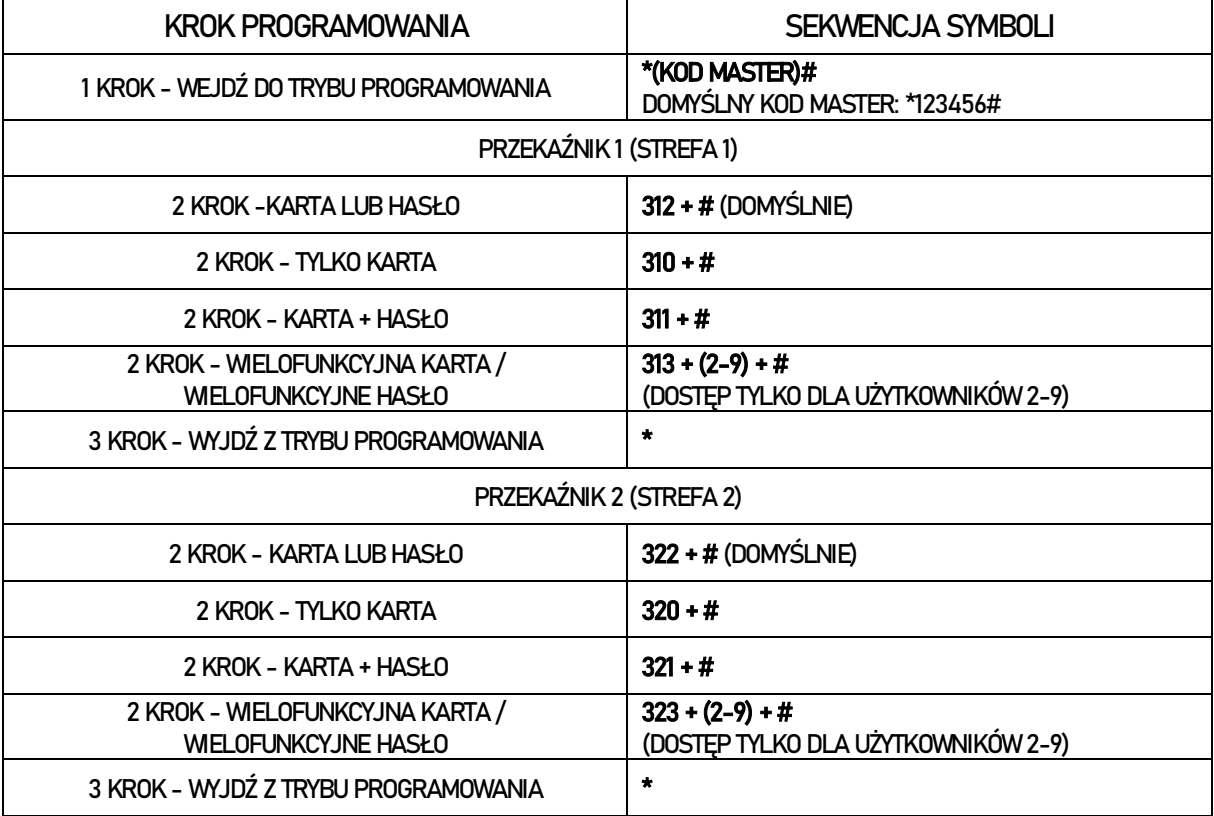

# USTAWIANIE TRYBU PRACY PRZEKAŹNIKA (NO / NC)

Przekaźniki posiadają dwa tryby pracy, dzięki czemu umożliwiają pracę w sytuacji, gdy konieczne jest przesłanie impulsu elektrycznego do otwarcia (FAIL SECURE) lub odcięcie zasilania w celu otwarcia drzwi (FAIL SAFE). Zależnie od potrzeb zarówno przekaźnik 1, jak i przekaźnik 2 mogą zostać ustawione w trybie (COM+NO) lub (COM+NC). Domyślnie oba przekaźniki działają w trybie COM+NO.

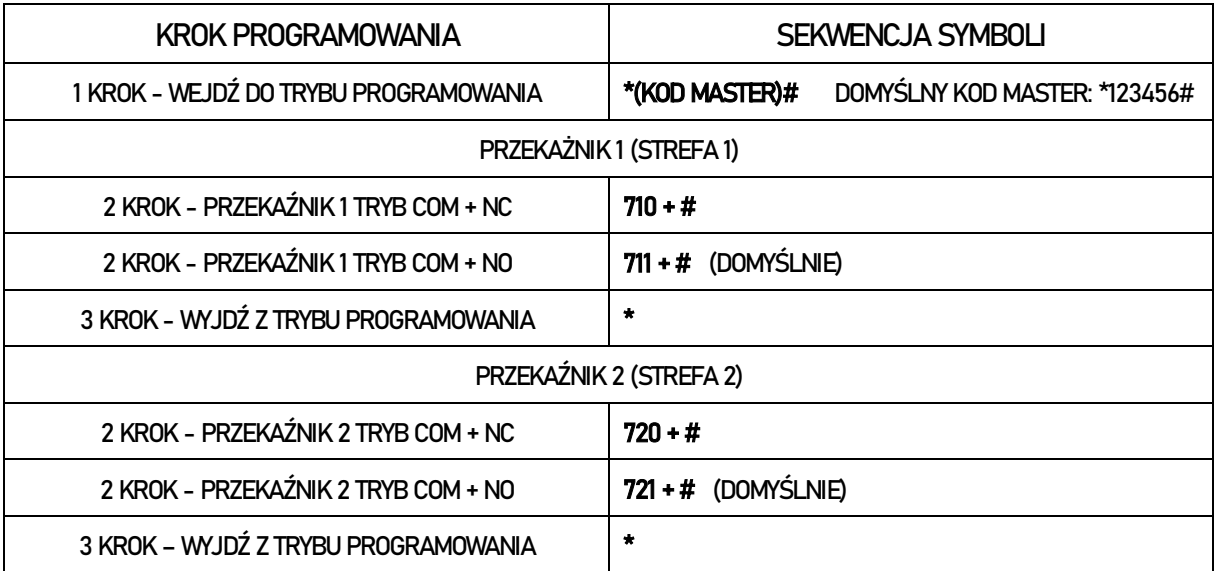

# USTAWIANIE CZASU PRZEKAŹNIKÓW

Przekaźniki mogą pracować na dwa sposoby:

- W trybie czasowym: Przekaźniki aktywują impuls, którego długość można ustawić w zakresie od 1 sekundy do 99 sekund.
- W trybie przełączania (Toggle Mode): Po aktywowaniu przekaźniki zmieniają na stałe swoją pozycję. Po ponownym aktywowaniu przekaźniki powracają do pozycji wyjściowej.

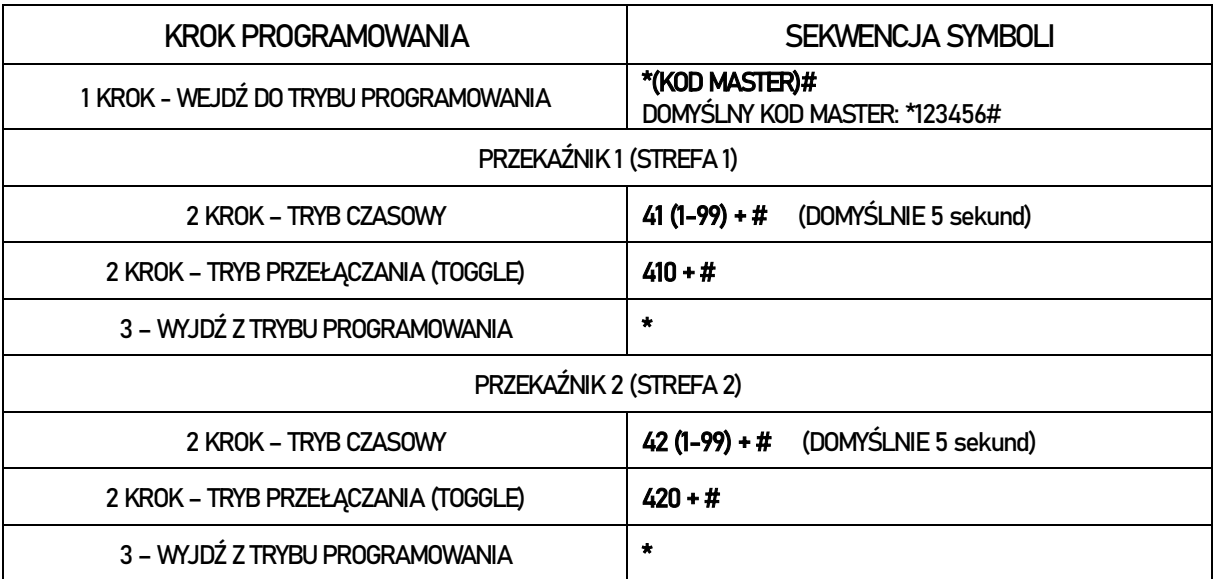

# USTAWIANIEBEZPIECZEŃSTWA / ELEMENTÓW ZABEZPIECZAJĄCYCH

ALARM INFORMUJĄCY O NIEPRAWIDŁOWYM UWIERZYTELNIANIU (WEWNĘTRZNY ALARM)

Ten tryb jest aktywowany w przypadku 10-krotnego zbliżenia niewłaściwej karty lub 10-krotnego podania nieprawidłowego hasła (domyślnie jest on nieaktywny). Możliwe jest zaprogramowanie jednego z dwóch rodzajów reakcji: brak możliwości uwierzytelniania przez 10 minut lub uruchomienie alarmu.

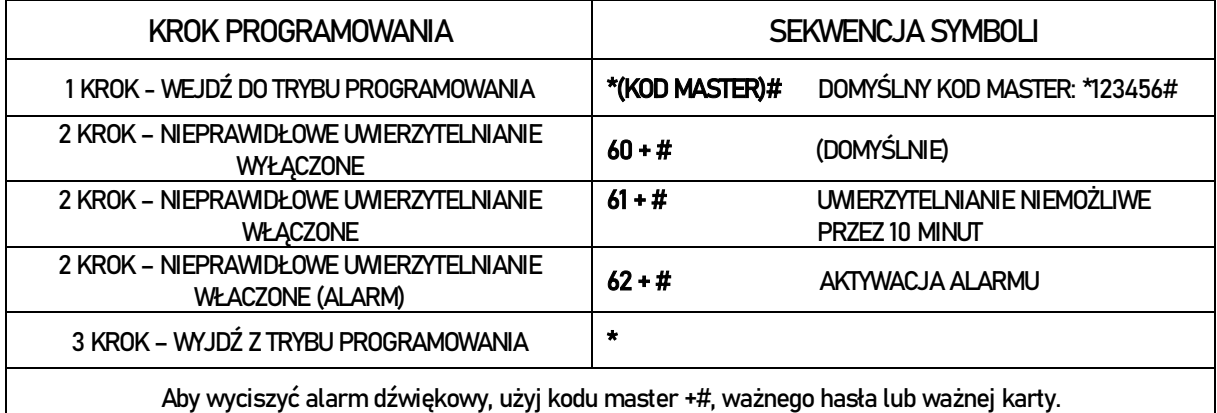

ALARM Z POWODU SABOTAŻU (WEWNĘTRZNY ALARM)

Podczas obsługi systemu, w momencie otwarcia pokrywy, uruchomi się alarm sabotażowy. Alarm jest domyślnie aktywowany, a jeśli chcesz go wyłączyć, ustaw wartość "0" w konfiguracji "czas alarmu".

#### CZAS ALARMU

Alarm można ustawić w taki sposób, aby aktywował się na 0 do 3 minut.

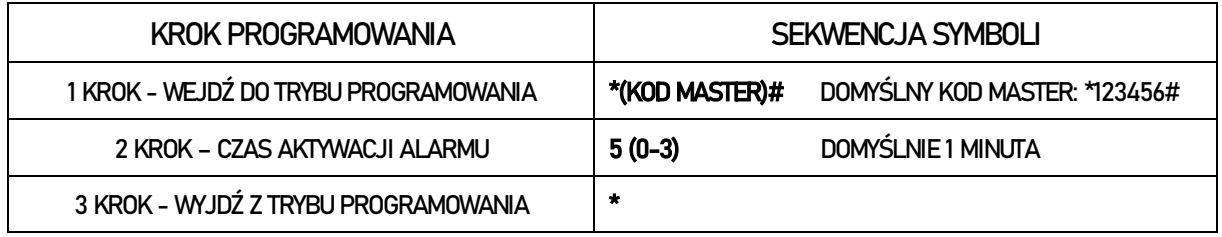

#### ALARM WYKRYWAJĄCY OTWARCIEDRZWI

Alarm umożliwia zorientowanie się czy drzwi zostały pozostawione otwarte przez pomyłkę czy doszło do ich otwarcia z zużyciem siły. Czytnik jest połączony z systemem sygnalizacji położenia skrzydła drzwi, który umożliwia uzyskanie sygnału zamkniętych / otwartych drzwi. Jeśli wykryte zostanie, że skrzydło drzwi pozostaje otwarte po upływie minuty od udanego uwierzytelnienia lub zostało otwarte z użyciem siły, zostanie aktywowany wewnętrzny alarm mający na celu poinformowanie użytkownika.

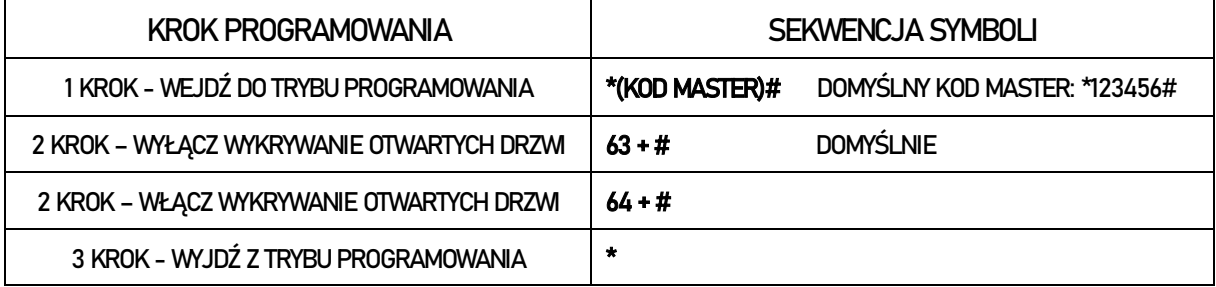

### USTAWIANIESYGNALIZACJI LED I AKUSTYCZNEJ

Sygnalizacja LED i akustyczna może być aktywowana lub dezaktywowana, gdy uwierzytelnienie jest poprawne lub niepoprawne. Poniżej można zapoznać się ze szczegółami konfiguracji:

#### SYGNALIZACJA AKUSTYCZNA

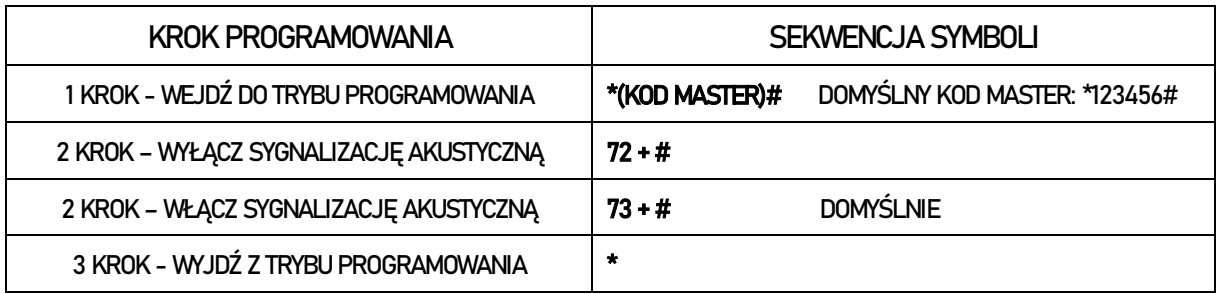

#### SYGNALIZACJA WIZUALNA

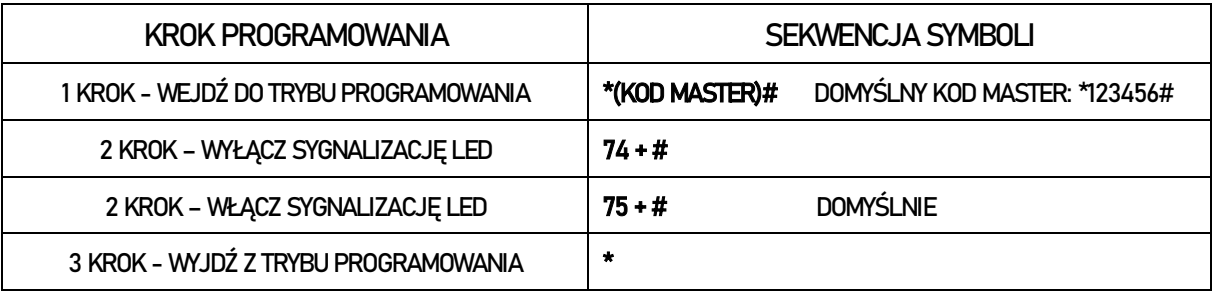

### WBIERANIE TRYBU PRACY

Czytnik może pracować w trybie stand-alone (domyślnie) lub jako czytnik Wiegand.

- STANDALONE: Czytnik pracuje niezależnie, aktywując zamek umożliwiający odryglowanie drzwi
- CZYTNIK WIEGAND: Czytnik pracuje jako czytnik oprogramowania / system obecności umożliwiając kontrolowanie stref czasowych, uprawnień dostępu itp.

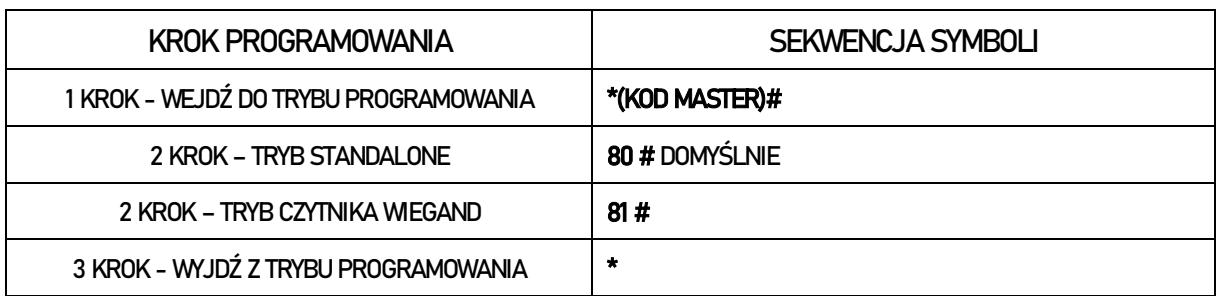

### KONFIGURACJATRYBU KONTROLERA / CZYTNIKA WIEGAND

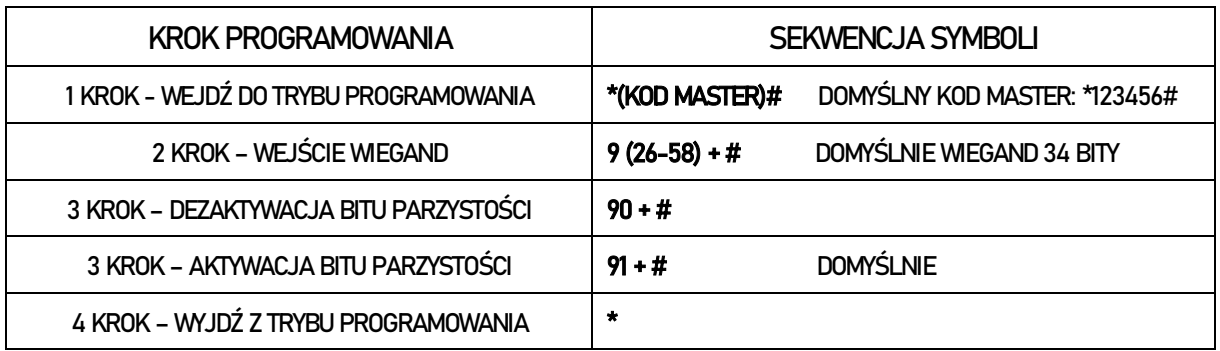

Czytnik może pracować jako kontroler połączony z zewnętrznym czytnikiem Wiegand.

Ustawienie programowania w trybie kontrolera odbywa się zgodnie z taką samą procedurą jak zostało to przedstawione w poprzednich konfiguracjach dotyczących pracy w trybie standalone, opisanych w niniejszej instrukcji. Niemniej istnieje kilka wyjątków od tej zasady.

#### URZĄDZENIE POŁĄCZONE Z ZEWNĘTRZNYM CZYTNIKIEM KART

Jeśli czytnik obsługuje karty MiFare: Użytkownikami można zarządzać przy użyciu własnego urządzenia kontroli dostępu lub poprzez zewnętrzne urządzenie.

Jeśli jest to czytnik EM lub HID: Użytkownikami można zarządzać jednie poprzez zewnętrzny czytnik.

#### URZĄDZENIE POŁĄCZONE Z ZEWNĘTRZNYM CZYTNIKIEM BIOMETRYCZNYM

Jeśli czytnik obsługuje karty MiFare: Użytkownikami można zarządzać przy użyciu własnego urządzenia kontroli dostępu lub poprzez zewnętrzne urządzenie.

Jeśli jest to czytnik EM lub HID: Użytkownikami można zarządzać jednie poprzez zewnętrzny czytnik.

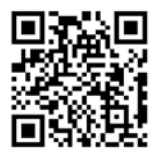

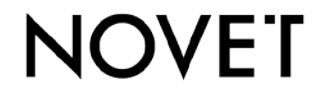

#### Systemy kontroli dostępu i rozwiązania obiektowe

NOVET Spółka z o.o. | PL 95-030 Rzgów, Gospodarz | +48 42 214 29 33 ul. Cegielniana 15 novet.eu bok@novet.eu

Informacje zawarte w niniejszej instrukcji nie stanowią oferty handlowej i mogą ulegać zmianom bez wcześniejszego powiadomienia ze strony NOVET Spółka z o.o. NOVET Spółka z o.o. nie ponosi odpowiedzialności za jakiekolwiek błędy lub nieścisłości zawarte w niniejszej publikacji. Wszelkie prawa zastrzeżone. Instrukcja K16 PL 20230801.pdf